На диаграммах не приводятся краевые искажения отклонения начала сигнала фотоприёмника и передаваемого блока. Это один байт в интервале от 0 до 0xFE, его можно считать как началом, так и окончанием сигнала фотодатчика. Этот байт учитывается программно.

## КОНСТРУКЦИЯ ТАХОМЕТРА

Использование готовых блоков в виде маленьких печатных плат позволило сделать измеритель в виде небольшой «указки» из кабель-канала с проводом от USB (см. рис. 3).

Жёлтыми линиями на рисунке 3 указаны проводные соединения. Монтаж выполняется пайкой изолированным проводом типа МГТФ. Элементы крепятся на суперклей. Монтажные провода фиксируются с помощью клеевого пистолета.

Предлагаемая конструкция рассчитана на ручное считывание при приближении к вращающимся объектам. Конструкция может быть дополнена креплениями для фиксации измерителя или другими необходимыми элементами.

## ПРОГРАММА ТАХОМЕТРА

Вид окна предлагаемой программы [3] представлен на рисунке 4.

Программе требуется открыть устройство с доступом к UART. На скане экрана (см. рис. 5) приведён фрагмент диспетчера устройств c подключением на порт 9.

Программа имеет статус «как есть», в ней представлены:

- подсчёт пересечений фотопотока за время передачи блока, среднее значение вращения за секунду (минуту) и дисперсия средних значений за период измерений;
- запись данных в файловый архив и программа анализа графиков на макросе в Excel;
- средства контроля, анализа и визуализации настройки фотоприёмника, цветовые настройки окна;
- имитатор фотоприёмника;
- исходный текст, компилятор языка Форт [4], файл справки по командам языка Форт;
- файл справки управляющих клавиш, настройки быстрого запуска и выбора режимов.

Программа подготовлена на языке программирования Форт [4]. Текст и компилятор языка «извлекаются» из приложения *tahometr\_ot\_uarta\_v1.exe* [3], после чего выполняется подготовка нового

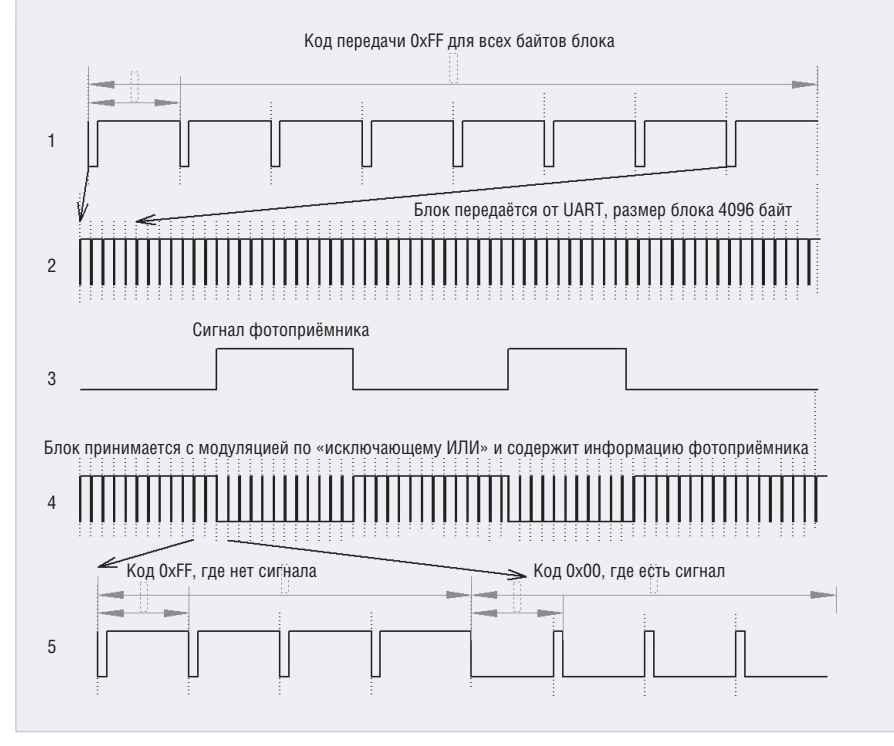

Рис. 2. Диаграммы преобразования кодов передачи-приёма измерителя

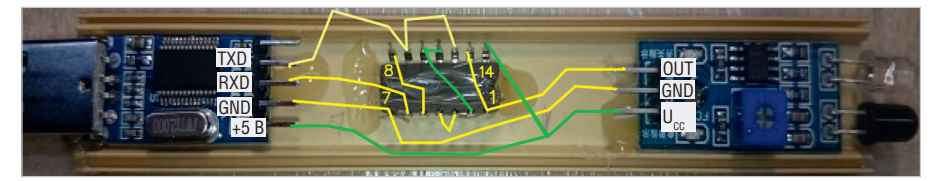

Рис. 3. Фотография конструкции измерителя с расположением составных блоков до монтажа

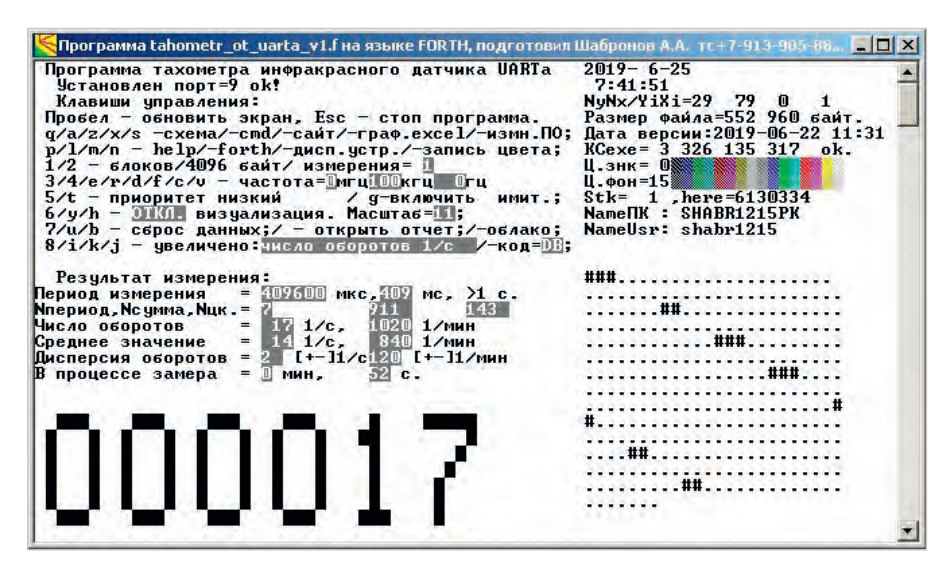

Рис. 4. Окно программы измерителя оборотов

| Диспетчер устройств                                                                                                    | $ \Box$ $\times$ |
|----------------------------------------------------------------------------------------------------|------------------|
| Действие Вид Справка<br>Файл<br>$\mathbb{E}[\mathbb{E}][\mathbb{E}][2$ $\mathbb{E}[\mathbb{R}]$<br>& +                                 |                  |
|                                                                                                    |                  |
| - Порты (COM и LPT)                                                                                                    |                  |
| Prolific USB-to-Serial Comm Port (COM9)                                                                                                |                  |
| Стандартный последовательный порт по соединению Bluetooth (COM22)<br>Стандартный последовательный порт по соединению Bluetooth (COM23) |                  |
|                                                                                                    |                  |
| Процессоры                                                                                                    |                  |
| Intel(R) Atom(TM) CPU D525 @ 1.80GHz                                                                                                   |                  |

Рис. 5. Фрагмент диспетчера устройств c подключением на порт 9